## **CSV Files**

## <span id="page-0-0"></span>CSV source file format

Column headings on the first line, data on subsequent lines with unix line endings.

Fields are surrounded by double quotes inside which commas have no special meaning. Double quote characters inside a field must be escaped using an additional double quote.

If you are updating existing information and leaving any fields blank then you may want to check that **Emp ty string behaviour in CSV** is not set to **Empty strings erase existing data**.

## <span id="page-0-1"></span>**Organisations and positions**

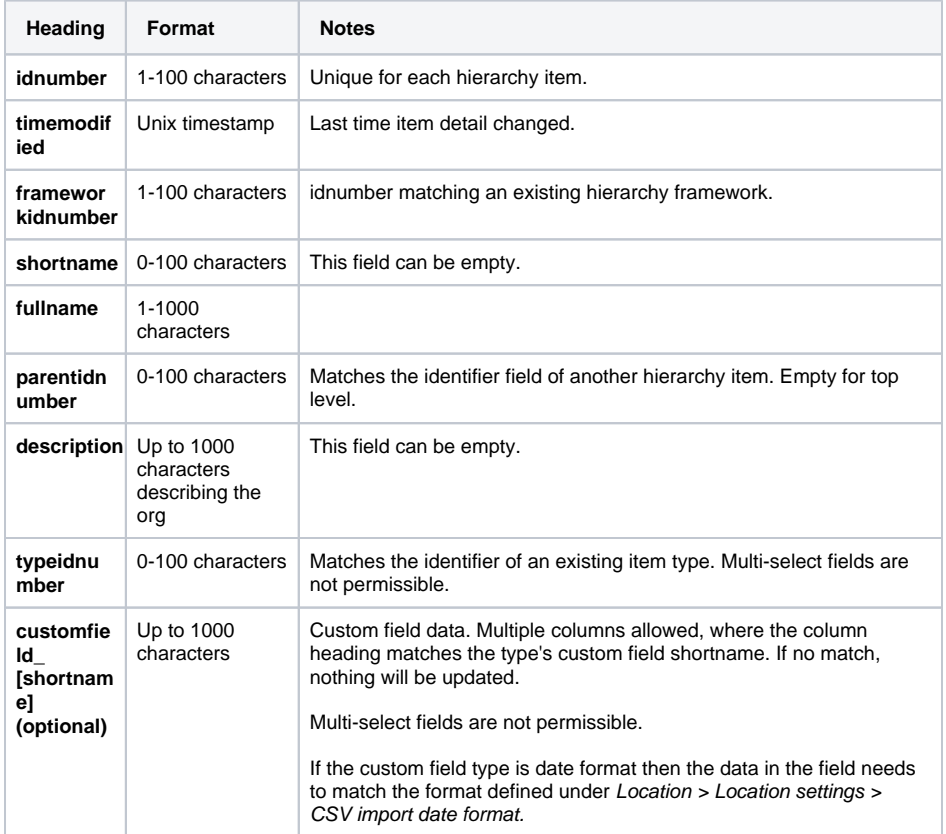

## <span id="page-0-2"></span>**Users**

See [HR Import use with Job Assignments](https://help.totaralearning.com/display/TL9/Upgrading+and+Using+Job+Assignments) to see how to add multiple job assignment fields in the HR Import file.

For multiple job assignments, just put two (or more) lines in your CSV per user. The user fields need to be identical in both lines. The job assignment fields contain one job assignment per line. For example:

username, idnumber, phone, jobassignmentnumber, positionidnumber, manageridnumber nathan,n123,021234567,jobid1,pos1,manager1 nathan,n123,021234567,jobid2,,manager2

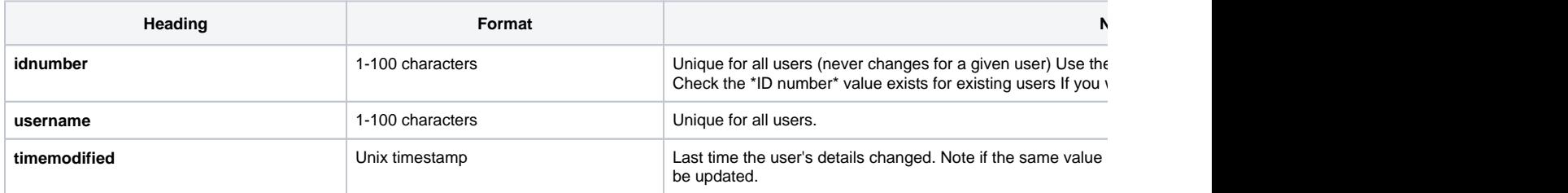

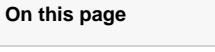

- [CSV source file format](#page-0-0) [Organisations and](#page-0-1)  [positions](#page-0-1)
	- [Users](#page-0-2)

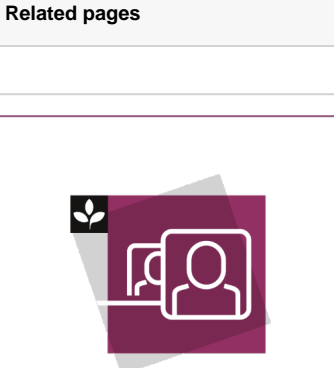

The Totara Academy has a whole course dedicated to [Creating users](https://totara.community/course/view.php?id=140) in Totara Learn. Here you can learn more on how to create users, see best practice, and give it a go yourself.

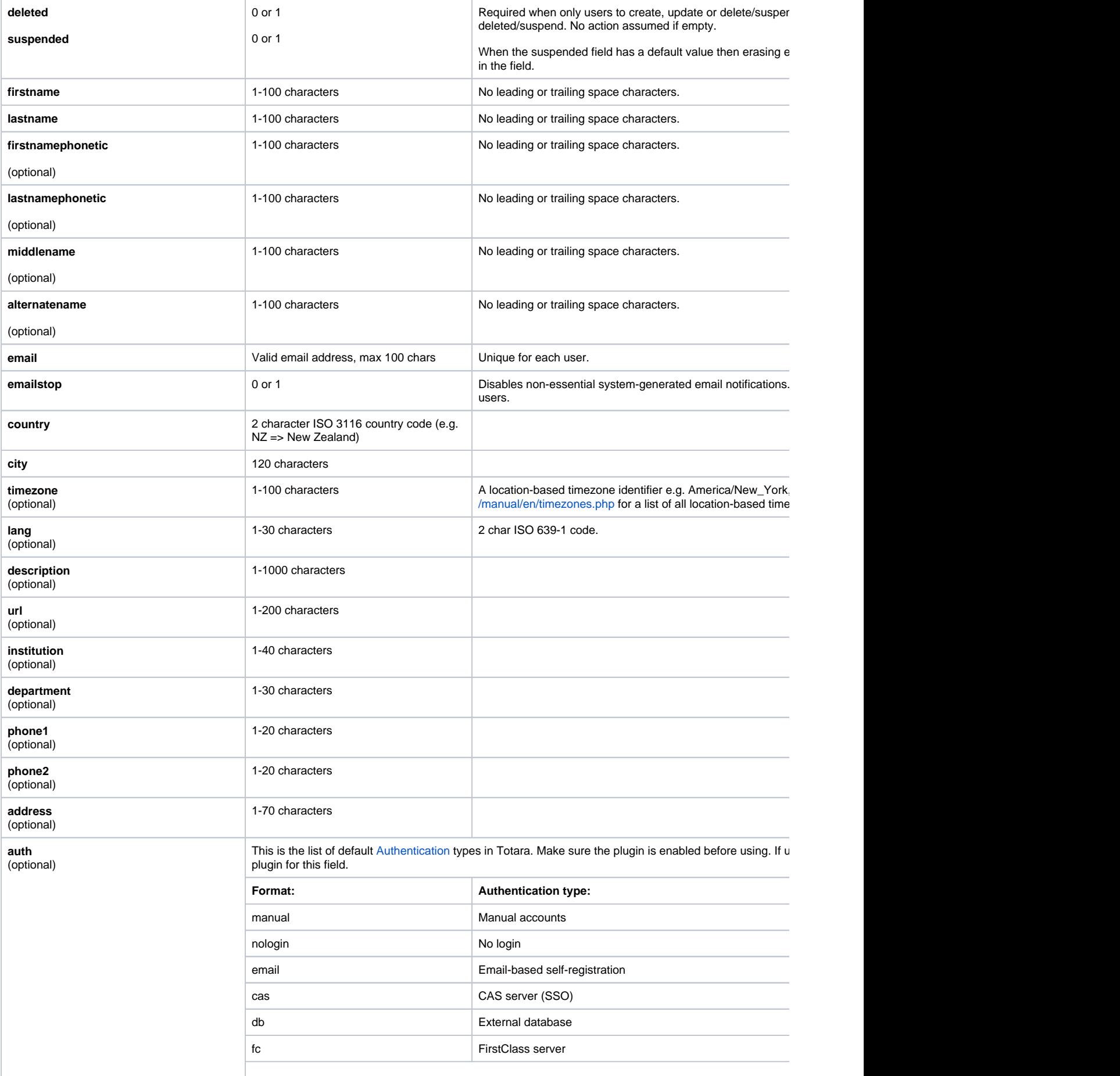

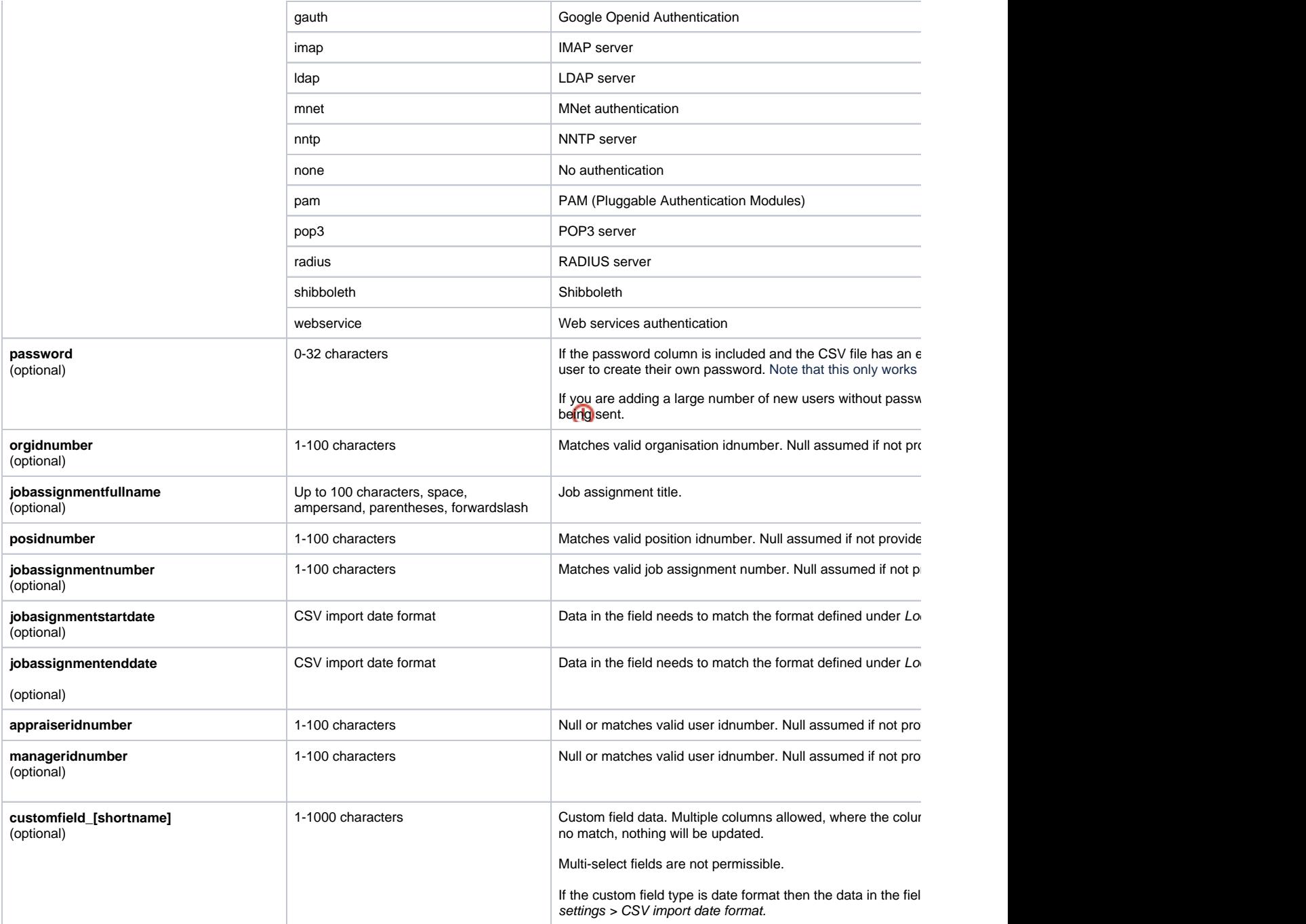